# Manual de acesso CPB Prova

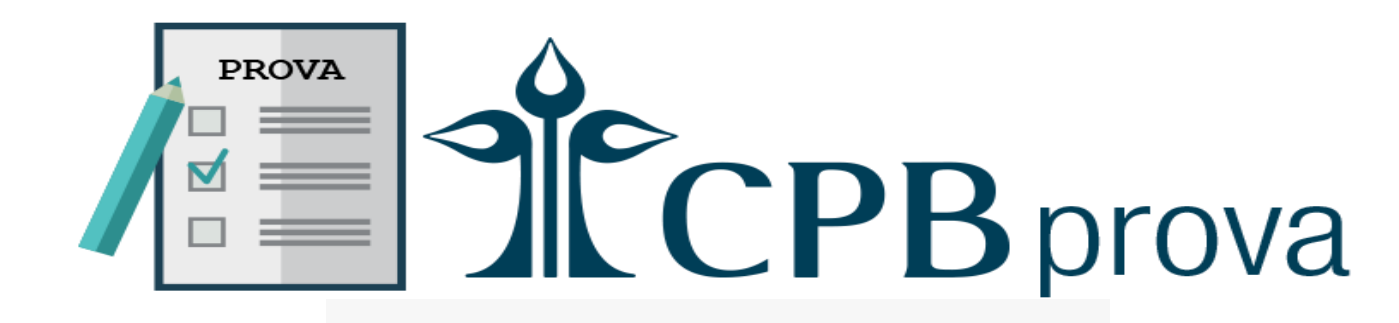

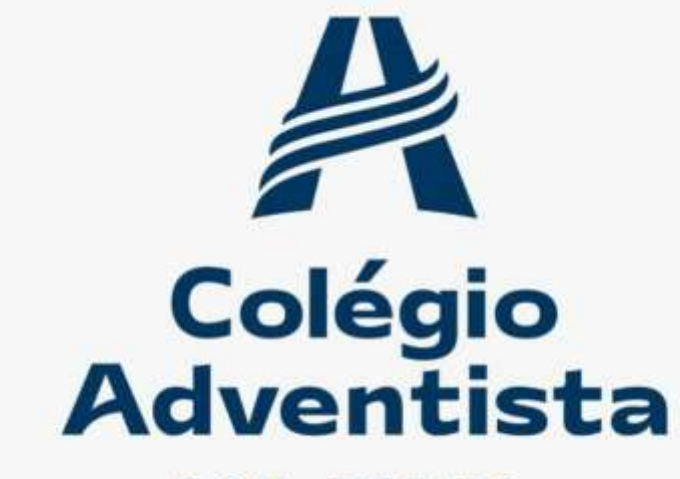

**BOM RETIRO** 

Acesse o site: https://ccabr.educacaoadventista.org.br/

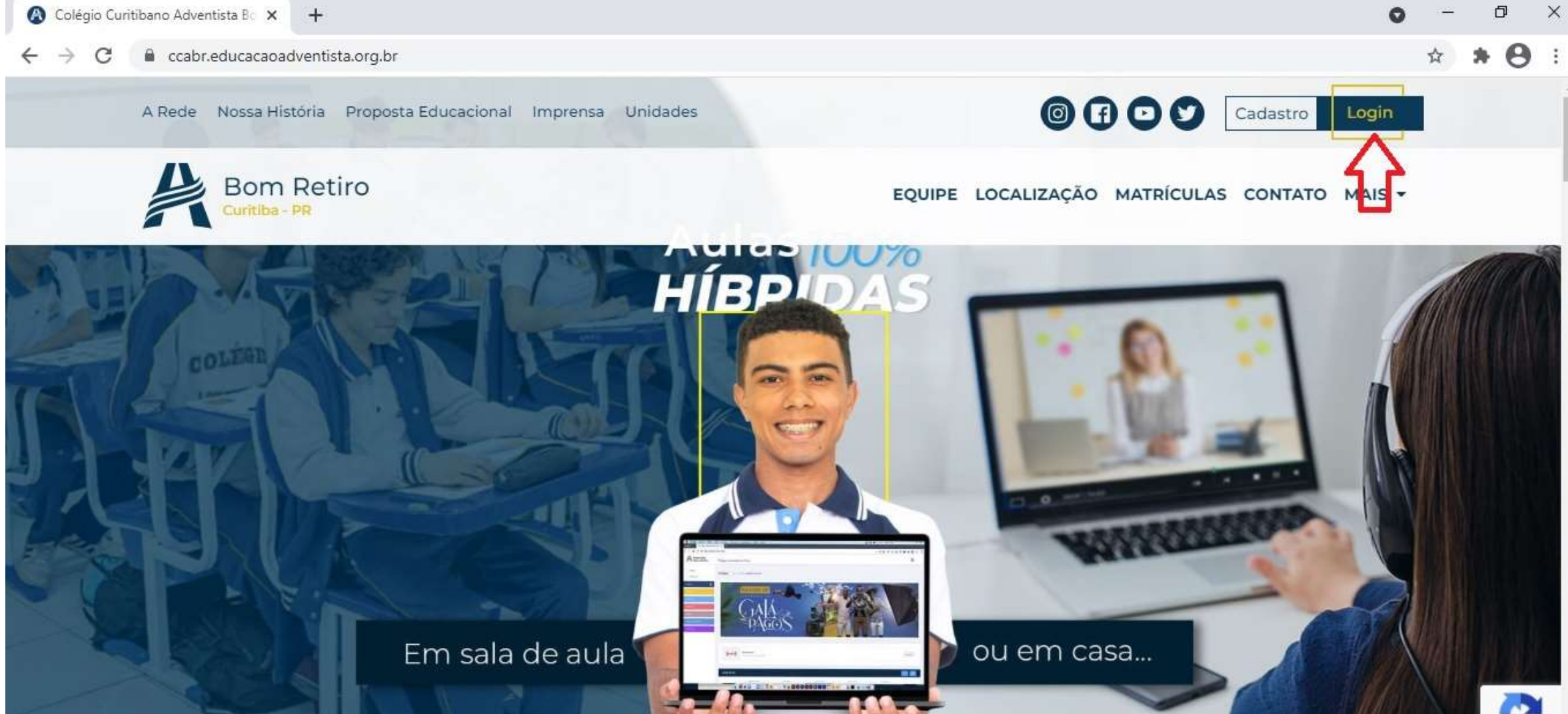

### Clique em "LOGIN COM A CONTA EA"

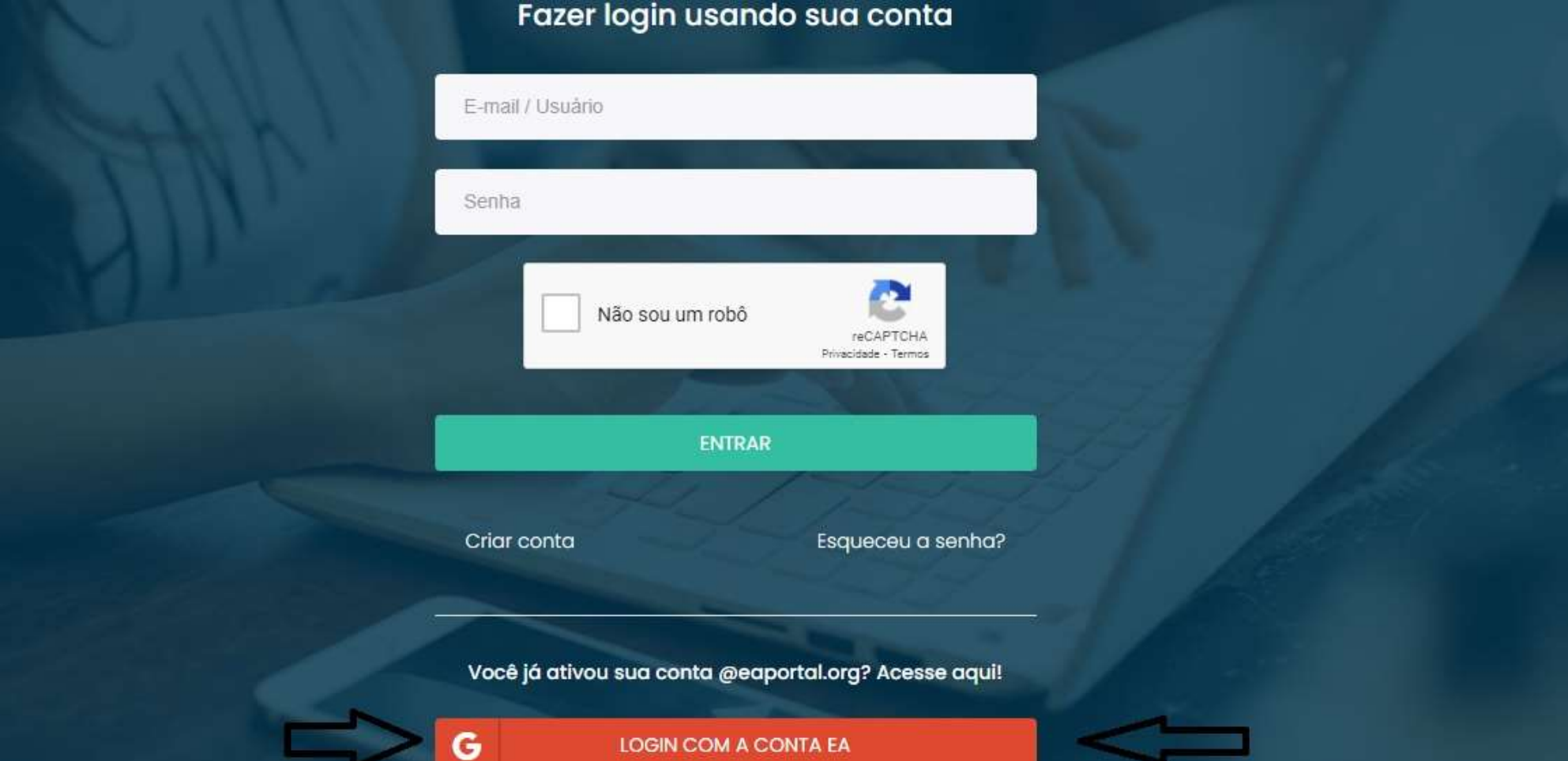

### Acesse o portal do **Aluno**

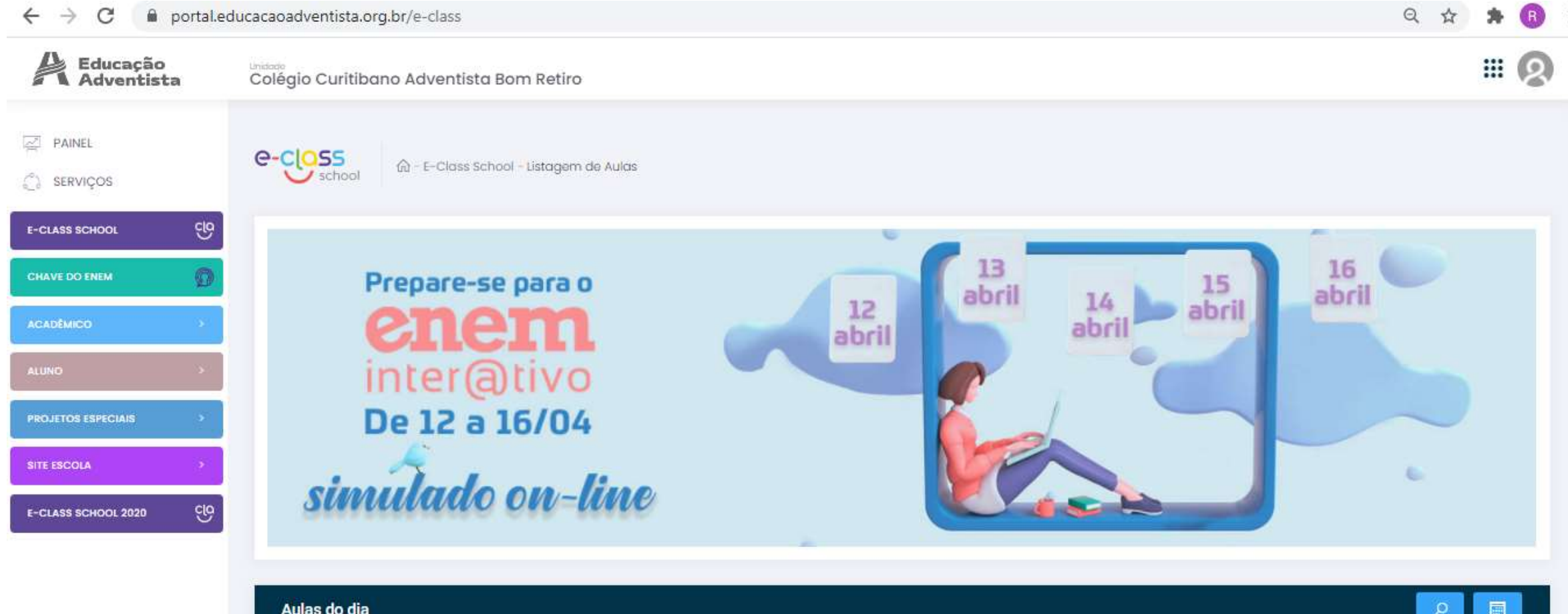

### Clique em "**Serviços**" na barra esquerda

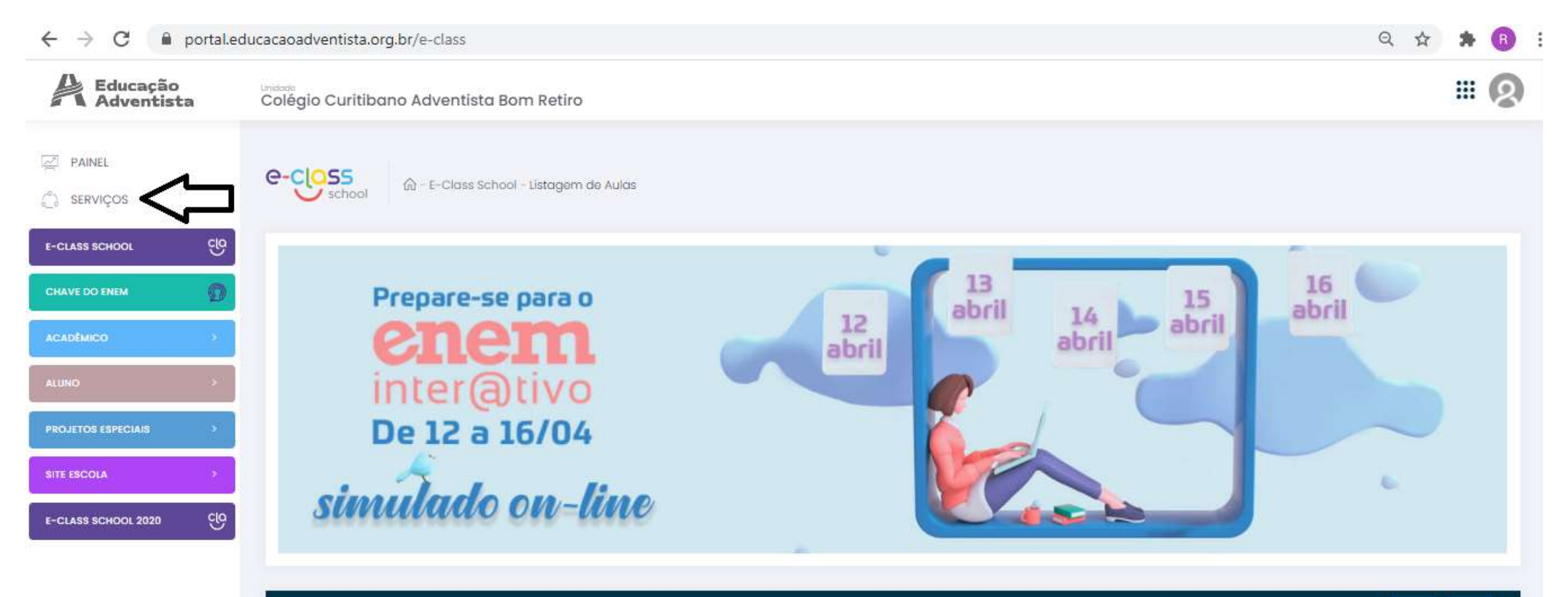

Aulas do dia

### Clique em: "CPB Prova"

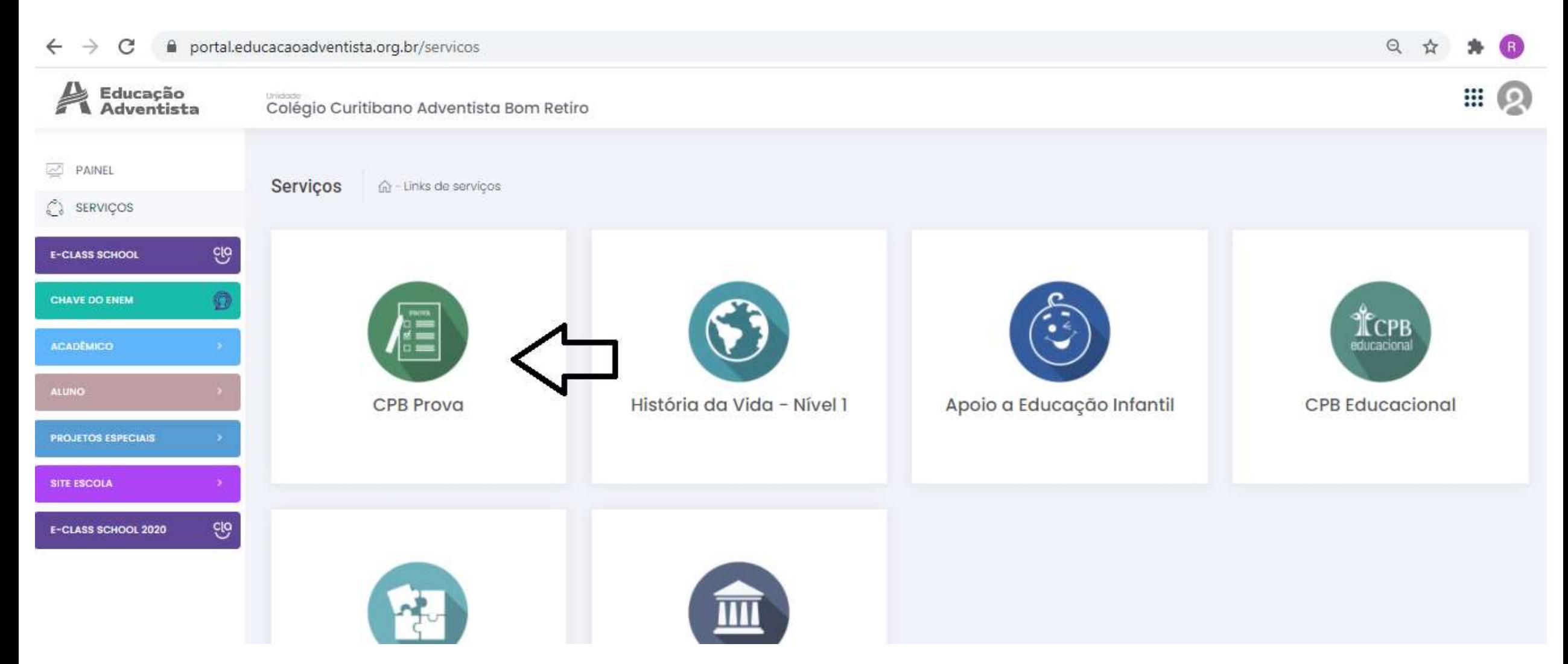

#### Clique em: "Acessar minha Turma"

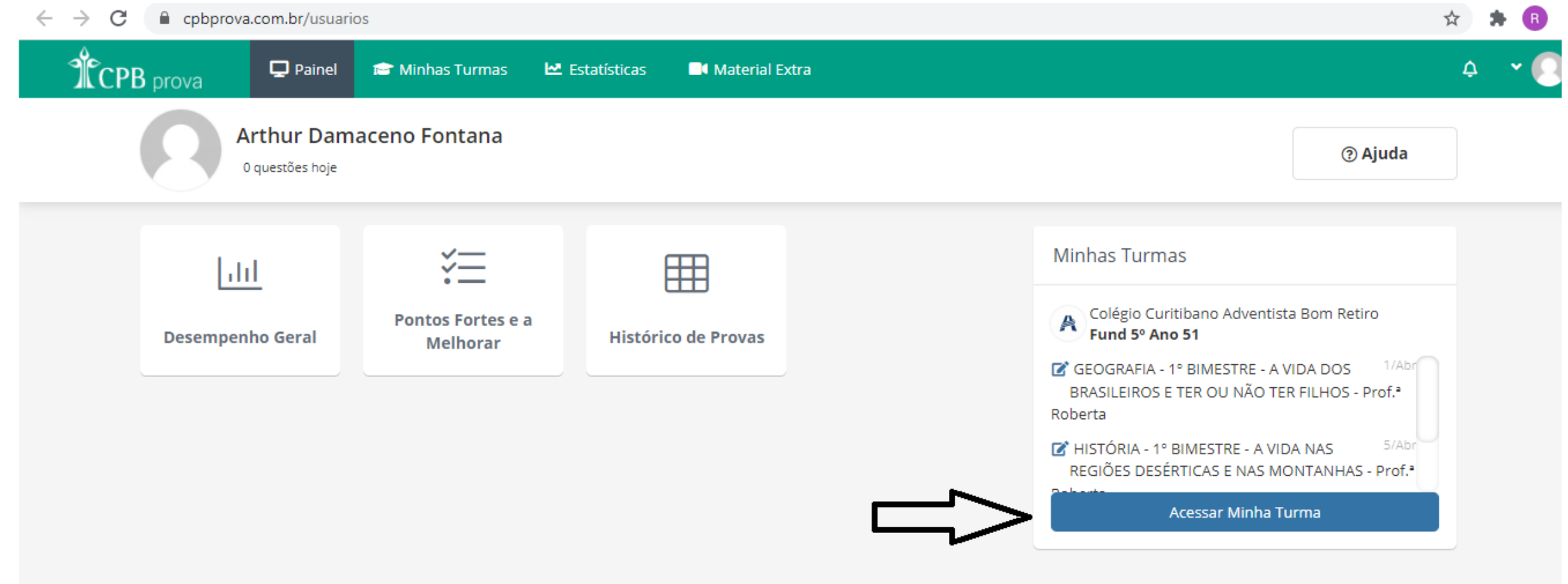

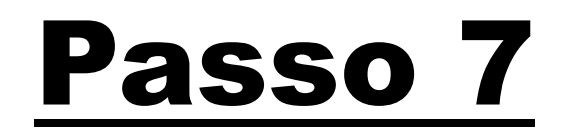

### Acesse a atividade.

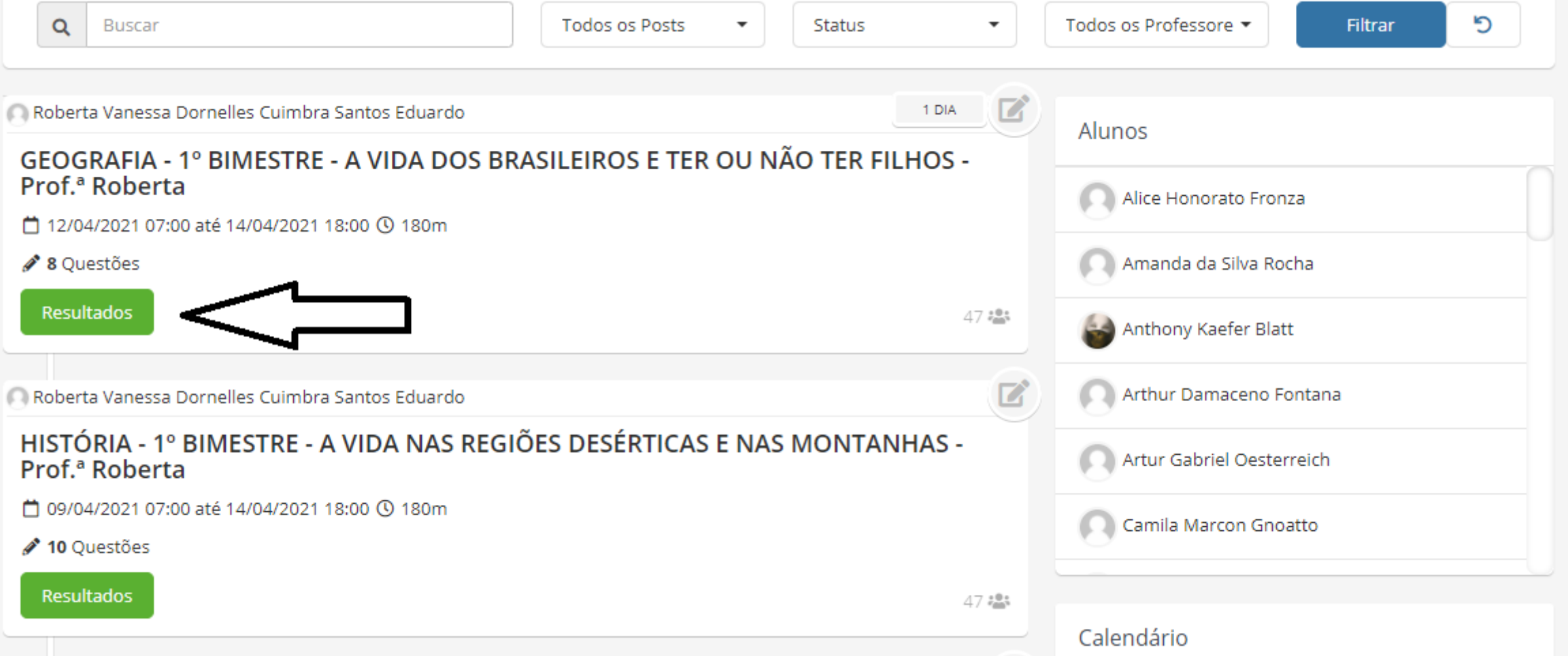